# SPECSINTACT

Newsletter August 2015

# **Have You Heard?**

# SpecsIntact v4.6.0 is Here!

The SpecsIntact Team is excited to announce this release. Some of the features were showcased in the eLearning Modules, which only stirred a lot of interest and user who wanted to get a copy of the software NOW! The anticipation is finally over, now you can experience it for yourself. This version of SpecsIntact will maximize and simplify you editing experience!

#### The SI Editor

The Editor has been rejuvenated with a modern design that users can personalize by choosing a modern silver (default), blue, or gray as well as one of the more classic color schemes. If you would like to experiment with the new colors, you can select the View Menu and choose 'Application Look'. Along with the new color schemes, the Toolbar and Tagsbar can be easily customized and moved to fit your individual preferences.

# The Section Navigator

The feature everyone is anxious to have! The Navigator simplifies the users editing experience not only by easily navigating through the Section, but also provides additional editing capabilities such as highlighting, deleting and undeleting subparts, undoing and redoing changes, promoting subparts to the next higher level and moving, copying subparts into, or after other subparts by dragging and dropping them. After editing Subpart Titles the Navigator can refresh by pressing the F5 key.

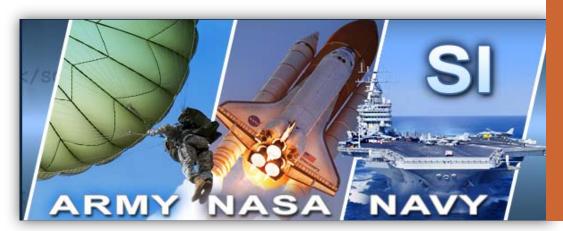

"This software is amazing, every time I teach a class I learn something new..."

- Alice

"It took me a couple of days to crave this version on both my systems. If you use SpecsIntact, this one is really worth taking a look at!"

- Chris

"I Love, Love, Love the new Navigation pane and how you can jump to the paragraph so quickly and easily"

- Susan

#### In This Issue

- SI Version 4.6.0
- The SI Editor
- The Section Navigator
- The Submittal Wizard
- User Tools
- UFGS Update
- Coming 2017

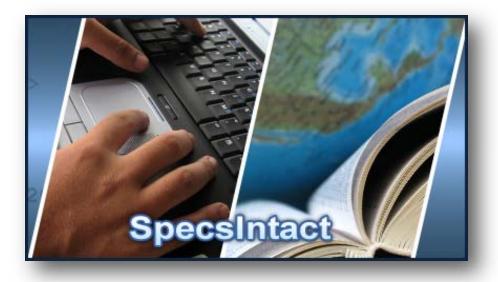

#### The Submittal Wizard

The Submittal Wizard is an amazing tool that aids users when adding Submittals while at the same time standardizes the Submittals across different Sections. You no longer have to worry about the tagging and format, the Submittal Wizard takes care of this for you!

# **User Tools**

SpecsIntact offers a variety of tools to aid users who are just learning SpecsIntact or users who are already familiar but need a refresher. The tools will teach SpecsIntact users the concepts involved to install the software through completing the projects by utilizing the tools provided in the SI System. The User Tools can be found on the SpecsIntact Website's Help Center Page.

http://si.ksc.nasa.gov/HelpCenter/helpcenter.shtml

# **eLearning Modules**

In January 2015, the SI Team introduced the eLearning Modules series. The modules provide in-depth video instruction designed to teach the successful use of SpecsIntact. Each module addresses a particular aspect of the system, outlining key elements in order to shorten the learning curve with clear and precise visual instruction so users can learn at their own pace. The eLearning Modules have been a great hit with our users. Check them out on the SpecsIntact Websites Help Center page.

# Learning Guides Series

We provide a series of guides that can be downloaded, printed or simply saved to your desktop. The Installation Guide provides an in-depth introduction to the three types of software installations we offer. It will also walk you through the steps for setting up Working Directories, and downloading and Connecting Masters.

"I love the eLearning Modules, they have been a tremendous help while learning to use SpecsIntact"

- Tony

"Just wanted to compliment you on the eLearning Modules. They are very informative, and clear!"

- Candi

"The content is exceptional, this is quite a step forward"

- Sherri

#### Windows 10

Microsoft released Windows 10 and is offering Windows 7 and 8 users the ability to upgrade their Operating Systems to Windows 10.

Great News! SpecsIntact v4.6.0 is fully compatible with Windows 10, so there is no need to worry about upgrading.

# Knowledge Base and On-line Help

The Knowledge Base and On-line Help are additional tools to aid you while navigating through SpecsIntact.

# **UFGS Updates**

Did you know the UFGS has adopted new processes for Submittals? The first is a new format for the Classification Code and Reviewer pertaining to Critical Submittals and the other is a new Classification Code for Sustainable Submittals.

#### Critical Submittals

When a "G" follows a submittal item, it indicates Government approval is required for that Item. Only use a "G" in submittal tags for items deemed sufficiently crucial, complex, or aesthetically significant to merit approval by the Government. Submittal Items not designated with a "G" are for information only (FIO) or approved by the Contractor QC System, depending on the terminology used by the agency. Below are examples that show the two acceptable formats for submittals items in the UFGS, one for a critical submittals and one for FIO.

Critical:

<SUB>Fire Hydrants</SUB>;<SUB>G<TAI OPT=ARMY>[,[\_\_\_\_]]</TAI></SUB>

FIO (No Classification Code Required)

<SUB>Fire Hydrants</SUB>

Although the UFGS has adopted this format for most of its Sections, there are some that still use the old format. The remaining Sections will be modified during their maintenance cycle.

## Sustainable Submittals

Did you know the UFGS has adopted a new Submittal Classification Code for Sustainability? An "S" classification code has been incorporated throughout the UFGS to indicate submittals that will be included in the Sustainability Notebook as required by Section 01 33 29 SUSTAINABILITY REPORTING.

Sustainability Requirements that use FIO or Government Approval will be listed under the appropriate Submittal Description as well as listed under SD-11 Closeout Submittals with an "S" designation. The "S" Classification Code identifies products and other submittals required for Guiding Principle Validation (GPV) and Third Party Certification (TPC).

# **Coming 2017**

# SpecsIntact 5

Will Introduce the SpecsIntact Explorer that will have a fresh modern look and feel. The goal of our development team is to modernize the software while maintaining the functionality our users are accustomed to. New enhancements will be incorporated while outdated functionality will be updated or removed.

Stay tuned for more updates.

# **Technical Support**

Our Technical Support team provides unparalleled customer support to a worldwide customer base.

"I' have called twice in the last month and each time my call was returned within 10 minutes. The support was very helpful, professional, and solved my problems. The service you provide is invaluable and I hope it continues"

- Tony

"Everywhere I go there is nothing but praise for the professionalism and friendly assistance you give folks.
This is especially true of those who are sitting alone in an office trying to meet deadlines and figure out problems"

- Alice

"Thanks for all your help, you saved the day"

- Scott

### **Contact Us**

**SpecsIntact**Kennedy Space Center, FL

**Technical Support** 

Monday - Friday 8:00 AM - 4:30 PM ET

PH: (321) 867-8800

E-mail: KSC-SpecsIntact @nasa.gov

Website: http://si.ksc.nasa.gov